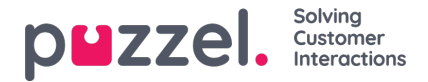

## **Skapa användare manuellt**

Så här skapar du en användare eller en arbetsledare::

1. Gå till Personal -> Agenter i den vänstra menyn. Då visas alla användare i systemet.

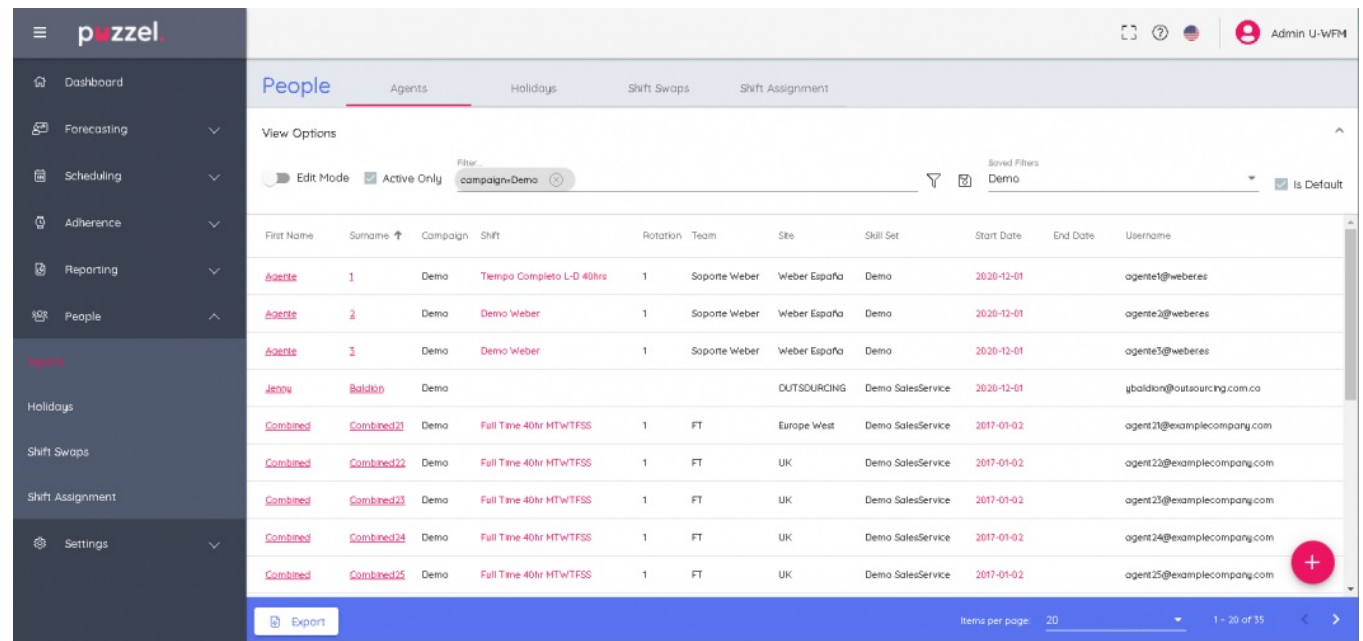

2. Klicka på plustecknet längst ned till höger på skärmen. Du kan antingen klicka på <sup>+</sup> fför att manuellt lägga till användarna eller på ikonen **för att importera från en fil.** 

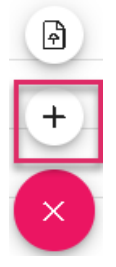

3. Om du lägger till användaren manuellt öppnas ett formulär där du fyller i användarinformationen. Tre uppgifter måste anges: förnamn, efternamn och användarnamn (vanligtvis personens e-postadress). När du har angett alla nödvändiga uppgifter klickar du på **Skapa**.

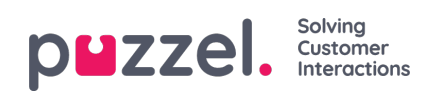

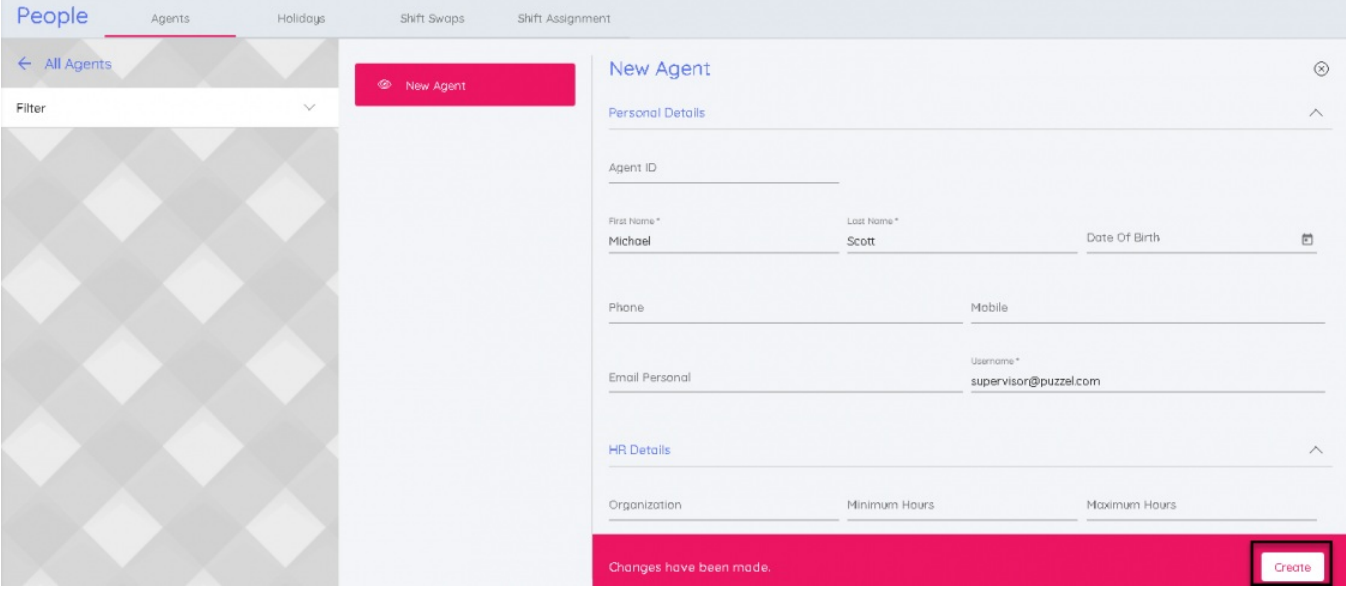